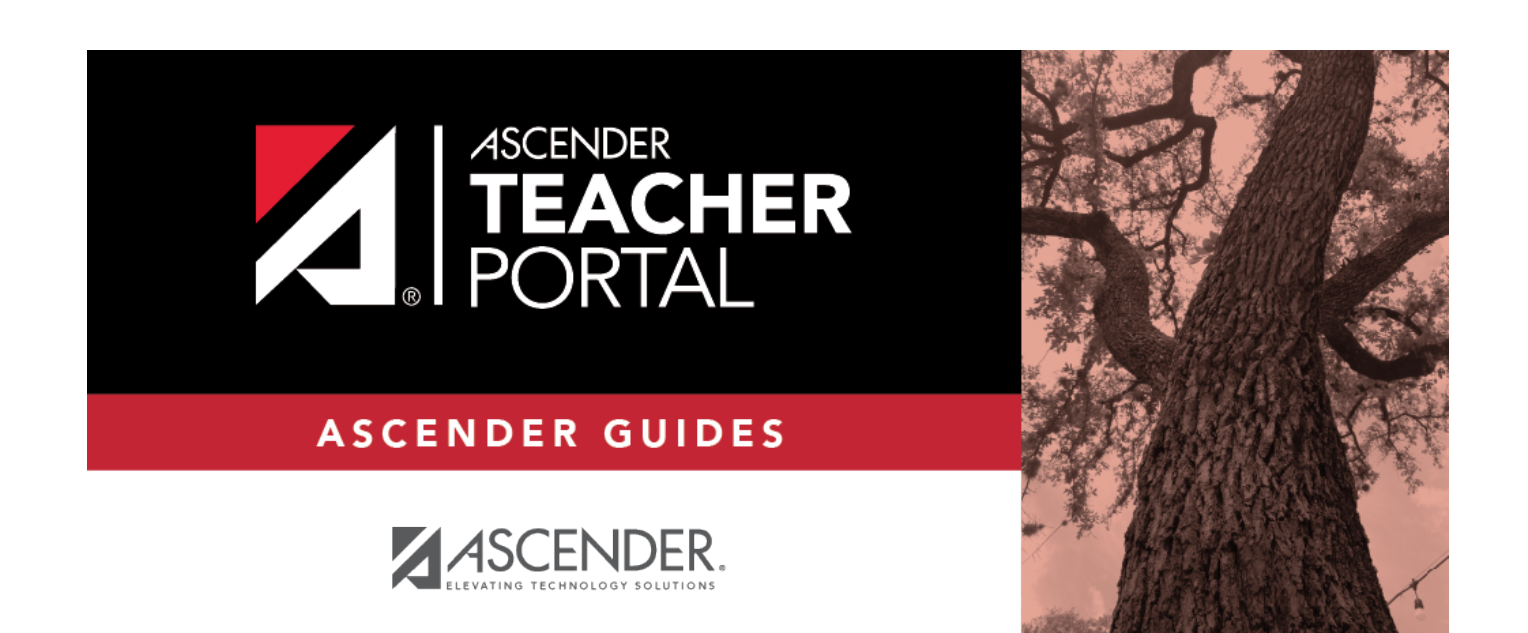

# <span id="page-0-0"></span>**Login Page**

 $\mathbf i$ 

# **Table of Contents**

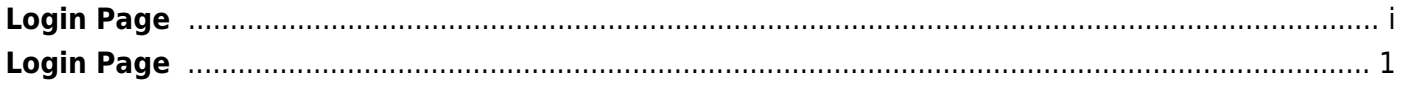

# <span id="page-4-0"></span>**Login Page**

### **Welcome to TeacherPortal!**

To access TeacherPortal, you must log on. If you are a new user and do not have a user name, you must create a user name.

Returning teachers must re-register each year before logging on, as all TeacherPortal nonadministrative user accounts are deleted at the end of each school year. Administrative user accounts are retained.

**WARNING:** If you have three unsuccessful attempts to log on (invalid user name/password combinations), the system locks out your account. If your account is locked out, please contact your campus administrator to have your account reset.

If the district has disabled TeacherPortal, the message "TeacherPortal is Unavailable" is displayed.

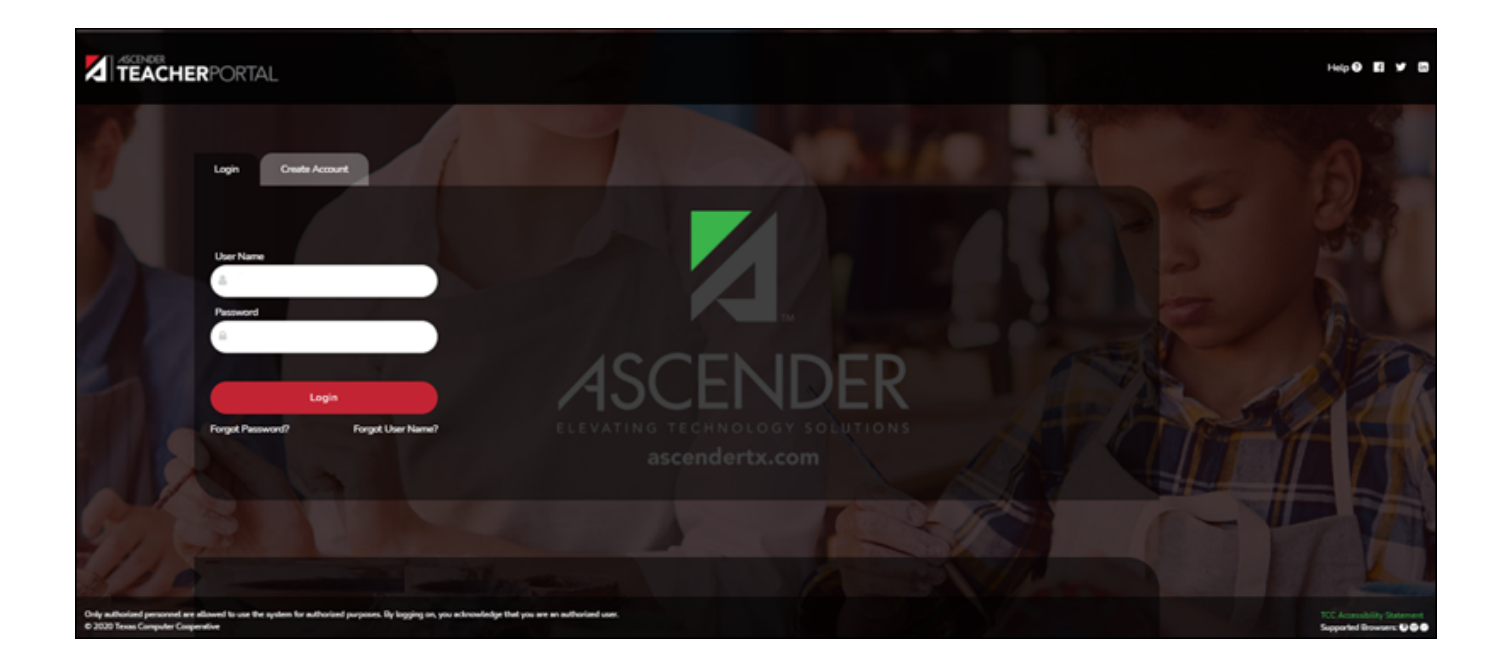

# **Log in:**

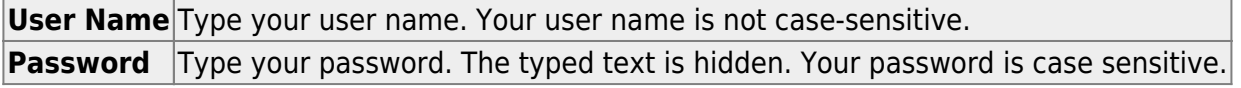

## ❏ Click **Login**.

The Announcements page is displayed.

For security purposes, your password will expire periodically. If your password is expired, you are redirected to the [Password Expired](https://help.ascendertx.com/teacherportal/doku.php/changepasswordtocontinue) page before the Announcements page is displayed. Follow the instructions provided in the online Help for the Password Expired page.

### **Register as a new user:**

❏ From the Login page, click **Create Account** to go to the [Create Account](https://help.ascendertx.com/teacherportal/doku.php/registration/createuser) page.

❏ Follow the instructions provided in the online Help for the [Create Account](https://help.ascendertx.com/teacherportal/doku.php/registration/createuser) page.

# **Reset your password:**

If you forgot your password, you can reset it to regain access to TeacherPortal. You can also change your password at any time.

❏ From the Login page, click **Forgot Password** to go to the [Reset Password](https://help.ascendertx.com/teacherportal/doku.php/registration/resetpassword) page.

 $\Box$  Follow the instructions provided in online Help for the [Reset Password](https://help.ascendertx.com/teacherportal/doku.php/registration/resetpassword) page.

### **Recover your user name:**

If you forgot your user name, you can reset it to regain access to TeacherPortal.

❏ From the Login page, click **Forgot User Name** to go to the [Recover User Name](https://help.ascendertx.com/teacherportal/doku.php/registration/recoverusername) page.

❏ Follow the instructions provided in online Help for the [Recover User Name](https://help.ascendertx.com/teacherportal/doku.php/registration/recoverusername) page.